# **PBasic for Kids Documentation** *Release 1.0*

**Rogelio Negrete**

February 09, 2017

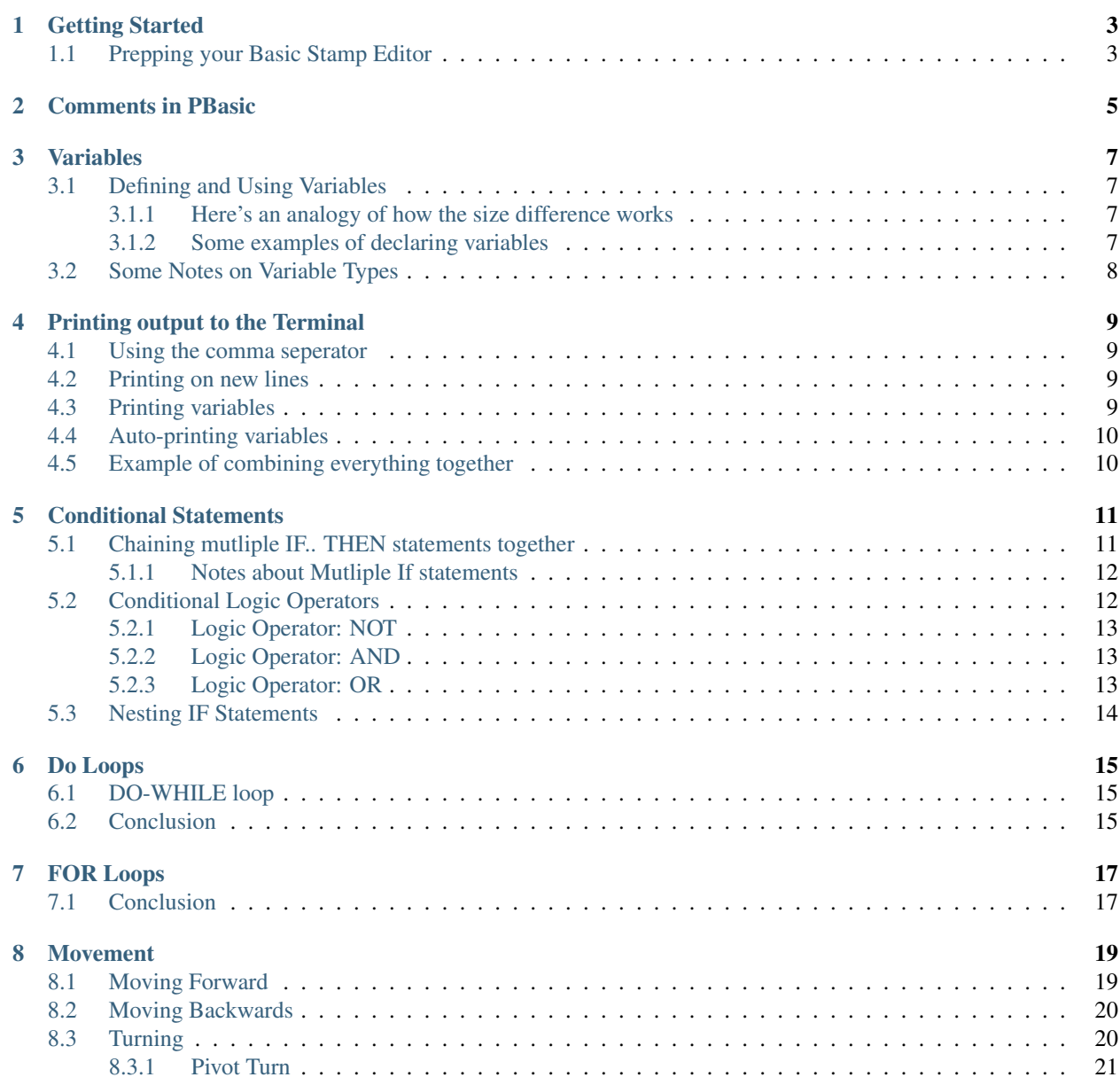

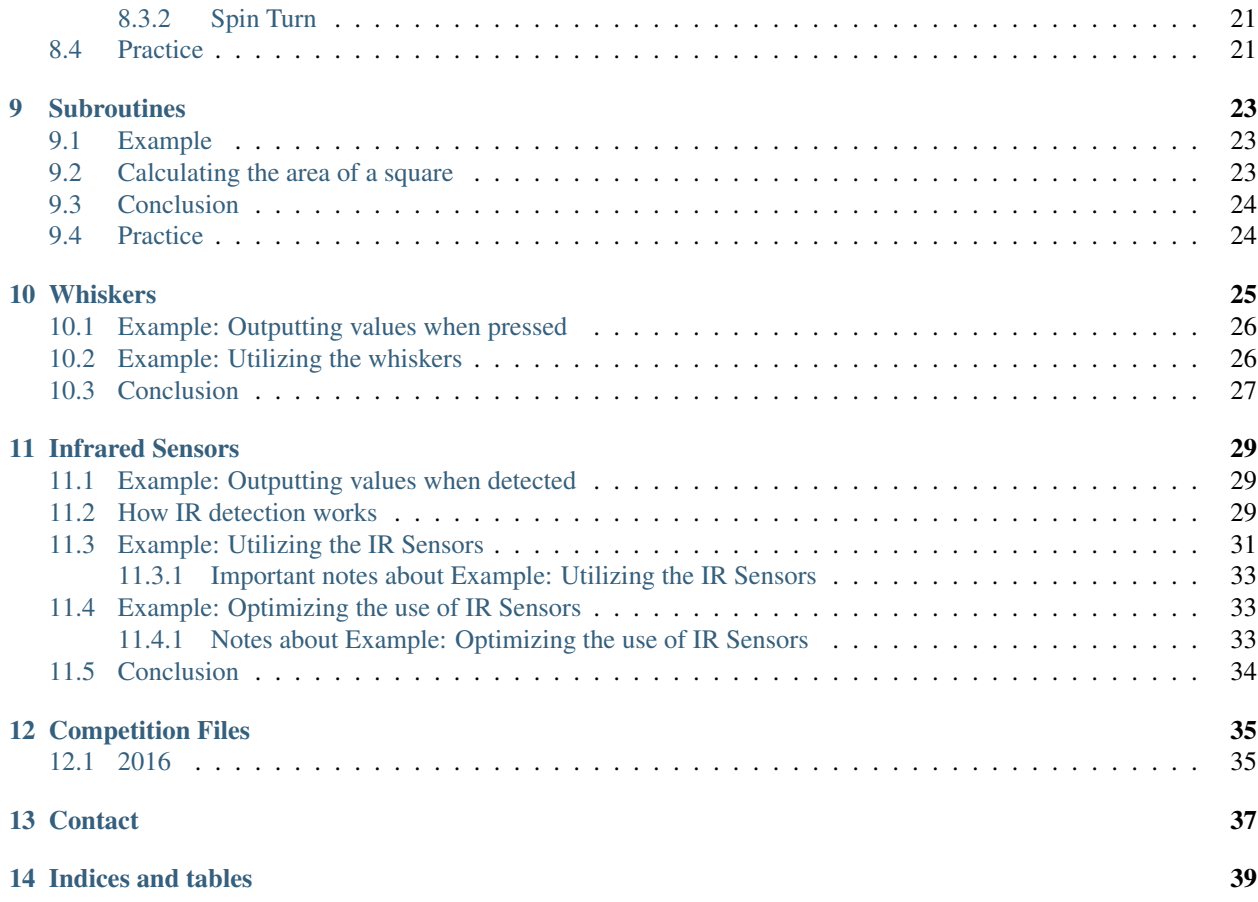

This is a beginner's guide for getting started on [PBasic](http://learn.parallax.com/educators/teach/pbasic-programming-basic-stamp) which is a programming language created by [Parralax](https://www.parallax.com/) as an easy way to interact with their various robots. For new beginners it can be a little hard to grasp various concepts of programming but PBasic does a good job at being a language to power the robots while still being user friendly.

# **Getting Started**

<span id="page-6-0"></span>Before we get started here are a couple of things you should consider downloading: (*For Windows*)

- 1. [Parralax USB Driver](https://www.parallax.com/downloads/parallax-usb-driver-installer) USB Driver to recognize the conncetion between your computer and parralax robot
- 2. [BASIC Stamp Editor](https://www.parallax.com/downloads/basic-stamp-editor-software-windows) A basic IDE to run your PBasic files on your robot.

We'll be starting off with the easy concepts first as they are part of the core to build upon later on. First on the list is Variables!

# <span id="page-6-1"></span>**1.1 Prepping your Basic Stamp Editor**

Before you attempt to run any files make sure to click the top 2 buttons to create type headers at the top of your file. These type headers are required in order to for the Stamp Editor to know which version of PBasic to compile and run on your robot(s).

For this guide you will be using the Green button and PBasic 2.5

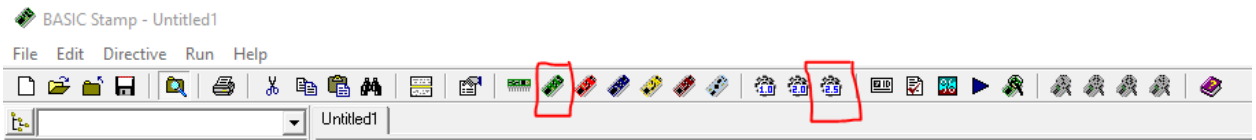

### **Comments in PBasic**

<span id="page-8-0"></span>Comments in PBasic are ignored when the program runs. Think of it as a way to make notes of what your program does at certain situations so you can remember later. In PBasic, the way comments are denoted is by using the apostrophe symbol: '

For example:

```
1 ' This is a comment!
2
3 DEBUG "Hello World!"
4
5 ' Another comment!!!
```
### **Variables**

<span id="page-10-0"></span>Variables are a way to temporarily store data. Think of it as the same as variables in your math class where you can define  $x = 5$ 

### <span id="page-10-1"></span>**3.1 Defining and Using Variables**

Before you can use a variable in a PBASIC program you must declare it. "Declare" means letting the BASIC Stamp know that you plan to use a variable. The format for declaring variables is as follows

variable\_name VAR VarType

VarType refers to the following 4 values: Bit, Nib, Byte, and Word. Try to think of a variable type as classifying how much space the variable has to store values.

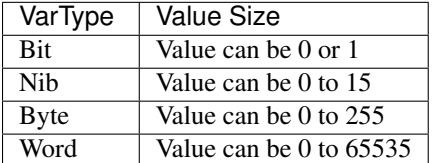

#### <span id="page-10-2"></span>**3.1.1 Here's an analogy of how the size difference works**

We can arrange these 4 objects in order by how much they can store: Envelope, Shoebox, Fridge, Room

```
Envelope (Bit) < Shoebox (Nib) < Fridge (Byte) < Room (Word)
```
#### <span id="page-10-3"></span>**3.1.2 Some examples of declaring variables**

Choose variable names that make sense to you and are not absurd like: ThisVariable\_DoessomethingreallyCOOL

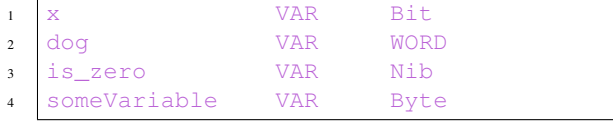

# <span id="page-11-0"></span>**3.2 Some Notes on Variable Types**

Under certain situations you might use different variable types. However, for the programming problems that you will encounter while undergoing the competition it might be best to just stick to Byte and Word

# **Printing output to the Terminal**

<span id="page-12-0"></span>DEBUG is used to print output to the computer screen while running your program. Think of it as a way to make sure things are are running properly while your program runs.

The easiest use case is regular messages:

```
DEBUG "Hello, World!"
DEBUG "I'm learning how to program."
```
### <span id="page-12-1"></span>**4.1 Using the comma seperator**

We can have multiple messages added together on the same line by using the comma seperator:

```
DEBUG "Wow this is a", " multi message!"
```
#### <span id="page-12-2"></span>**4.2 Printing on new lines**

We can use the keyword (CR) to start on a new line. Think of it like pressing enter in Microsoft Word:

DEBUG "This should be on", CR DEBUG "multiple lines."

### <span id="page-12-3"></span>**4.3 Printing variables**

We can also print variables:

```
1 x VAR Word
2
3 Init:
x = 655
6 Main:
7 DEBUG x
     8 END
```
Uh oh! When trying to run the above code there should be an issue. It's printing the letter "A"?! This is because by default the BS2 model displays everything as [ASCII](https://en.wikipedia.org/wiki/ASCII) characters. I won't go into detail what ASCII is but you can follow the link to read more.

Anyways, in order to properly print the value of *x* we need to use the decimal formatter, DEC:

```
1 x VAR Word
2
3 Init:
x = 655
6 Main:
7 DEBUG DEC x
8 END
```
### <span id="page-13-0"></span>**4.4 Auto-printing variables**

Using the keyword (?) we can auto-print the variable name and value:

```
1 x VAR Word
2
3 Init:
x = 655
6 Main:
7 DEBUG DEC ? x
8 END
```
# <span id="page-13-1"></span>**4.5 Example of combining everything together**

```
1 x VAR Word
2 y VAR Word
3
4 Init:
x = 656 y = 997 Main:
8 DEBUG DEC "Our value of x is: ", x, CR
9 DEBUG DEC ? y
10 END
```
### **Conditional Statements**

<span id="page-14-0"></span>Conditional statement are used as a way to direct the way things operate. For example, if I say "Please go to the store to buy milk. If they don't have milk then buy apple juice".

Notice how If there isn't milk then we buy apple juice. However if there IS milk then we buy milk.

These types of conditional statements are ordered like this in PBasic:

<sup>1</sup> **IF** (condition) **THEN** 2 statement(s)

<sup>3</sup> **ENDIF**

A condition is made up of comparison symbols

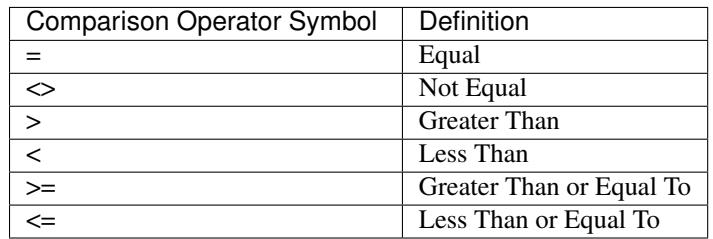

Here are some examples:

```
1 \tIF (4 = 5) \tTHEN2 DEBUG "4 equals 5"
3 ENDIF
4
5 IF (10 \leq 100) THEN
6 DEBUG "10 is less than or equal to 100"
7 ENDIF
```
# <span id="page-14-1"></span>**5.1 Chaining mutliple IF.. THEN statements together**

You can also call chain multiple IF.. THEN statements together through the use of IF.. ELSEIF.. and/or ELSE..

Structure for Multiple If statements:

```
1 IF (condition) THEN
2 statement(s)
3 ELSEIF (condition) THEN
4 statement(s)
5 ELSE
```

```
6 statement(s)
  7 ENDIF
```
#### Example:

```
1 x VAR WORD
2
3 Main:
4 \times x = 1005
6 IF (x < 200) THEN
7 DEBUG DEC ? x
8 ELSEIF (x < 50) THEN
9 DEBUG DEC ? x
10 ELSE
11 DEBUG DEC ? x
12 ENDIF
```
#### <span id="page-15-0"></span>**5.1.1 Notes about Mutliple If statements**

It's not necessary to have an ELSE statement at the end. If it's omitted then the statement will stop at the last ELSEIF statement instead.

Which means that this is also a valid IF Statement:

```
1 x VAR WORD
2
3 Main:
4 x = 100
5
6 IF (x < 200) THEN
7 DEBUG DEC ? x
8 ELSEIF (x < 50) THEN
9 DEBUG DEC ? x
10 ENDIF
```
### <span id="page-15-1"></span>**5.2 Conditional Logic Operators**

```
1 IF (condition) THEN
2 statement(s)
3 ENDIF
```
A condition is also made up of logic operators:

1. NOT

2. AND

3. OR

Logic operators are a little more confusing. The reason to use logic operators is to do multiple comparisons in one IF statement. Take for example:

```
1 \t\t \text{IF} (5 < 10) AND (1 < 5) THEN
2 DEBUG "Hello there!"
3 ELSE
```
DEBUG "Goodbye!" <sup>5</sup> **ENDIF**

Here we have two conditions that we test inside one IF statement AND only if they are both true will you see "Hello there!" printed.

The following tables and examples may help make clear how logic operators work together:

#### <span id="page-16-0"></span>**5.2.1 Logic Operator: NOT**

```
1 IF NOT (1 > 10) THEN
2 DEBUG "Hello World!"
3 ELSE
4 DEBUG "Goodbye"
5 ENDIF
7 ' Result: True
```
6

6

6

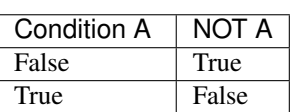

#### <span id="page-16-1"></span>**5.2.2 Logic Operator: AND**

```
1 \quad \text{IF} \quad (1 > 10) \quad \text{AND} \quad (4 = 4) \quad \text{THEN}2 DEBUG "Hello World!"
3 ELSE
4 DEBUG "Goodbye"
5 ENDIF
7 ' Result: False
```
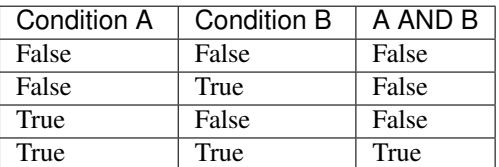

#### <span id="page-16-2"></span>**5.2.3 Logic Operator: OR**

```
1 \t\t \mathbf{IF} (1 > 10) OR (4 = 4) THEN
2 DEBUG "Hello World!"
3 ELSE
4 DEBUG "Goodbye"
5 ENDIF
```

```
7 ' Result: True
```
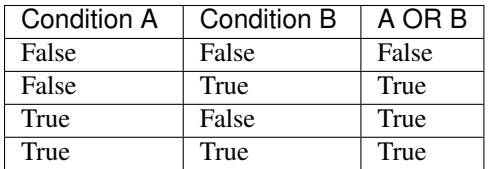

# <span id="page-17-0"></span>**5.3 Nesting IF Statements**

You also have the ability to nest IF statements inside of each other like so:

```
1 x VAR WORD
2
3 Main:
4 \times x = 75
6 IF (x < 10) THEN
7 \quad \text{IF} \quad (x > 5) \quad \text{THEN}8 DEBUG "x is between 5 and 10"
9 DEBUG DEC ? x
10 ENDIF
11 ENDIF
```
Try to think of nesting as asking another question once you received an answer to your previous question. For example:

```
1 IF (joe went to the store)
<sup>2</sup> IF (he did buy chocolate)
3 | "Joe bough chocolate at the store"
4 ELSEIF (he did buy milk)
5 "Joe bought milk at the store"
6 ELSE
7 | "Joe bought apple juice at the store"
8 ELSE
9 "Joe never went to the store"
```
### **Do Loops**

<span id="page-18-0"></span>Lets say you want to do something forever... in programming you would use a do-loop to perform this action!

Here's a basic example that constantly prints to the terminal:

```
1 DO
2 DEBUG "Hi there!", CR
3 LOOP
```
Here's another example that prints the value of x and increases its value:

```
1 x VAR WORD
2
3 Init:
4 x = 15 Main:
6 DO
7 DEBUG DEC ? x, CR
8 \quad x = x + 19 LOOP
```
#### <span id="page-18-1"></span>**6.1 DO-WHILE loop**

However, more often than not you will want to test some condition to determine whether the loop code should run or continue to run.

To do this we use a DO-WHILE loop like so:

```
1 x VAR WORD
2
3 Init:
4 x = 15 Main:
6 DO WHILE (x <= 5) ' condition to test before entering loop statements
7 DEBUG "#", CR
8 \times x = x + 19 LOOP
```
#### <span id="page-18-2"></span>**6.2 Conclusion**

DO loops are useful when you need to run something forever or until some special condition breaks.

For an imaginary example:

```
1 Main:
2 DO WHILE (some_special_condition = 1)
3 ' Do some calculations
4 LOOP
```
# **FOR Loops**

<span id="page-20-0"></span>For loops are a little different than do-loops. For loops were created with the purpose in mind of having a program execute between a range. That range is defined by you!

Here's an example that counts from 0 to 10:

```
1 x VAR WORD
3 Main:
4 FOR x = 0 TO 10
5 DEBUG DEC ? x, CR
6 NEXT
7 END
```
By default, a FOR loop will step through 1 by 1. We can change this behavior by adding a specific value for STEP. Here the example counts from 0 to 10 but increasing by STEPS of 2:

```
1 x VAR WORD
2
3 Main:
4 FOR x = 0 TO 10 STEP 2
5 DEBUG DEC ? x, CR
6 NEXT
7 END
```
Notice how only even numbers are being displayed!

We can also make a FOR loop that decreases in range. Here's what I mean:

```
1 Main:
2 FOR 10 TO 5
3 DEBUG "Hello!"
4 NEXT
5 END
```
# <span id="page-20-1"></span>**7.1 Conclusion**

FOR loops are very useful when you know there should be a range where a program should run. If we need to run something 10 times then it would be useful to use a FOR loop as its easy to create.

Take this for example, printing 1 to 10 by hand:

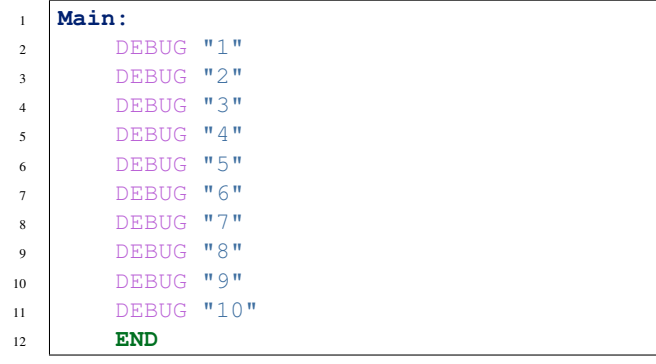

#### VS

Printing 1 to 10 using a for loop:

```
1 x VAR WORD
2
3 Main:
4 FOR x = 1 to 10
5 DEBUG DEC x
6 NEXT
7 END
```
#### **Movement**

<span id="page-22-0"></span>Moving the wheels of the robot is fairly simple. We will use the PULSOUT keyword to send a signal to the wheels to turn. Each wheel has a unique ID and takes in a range of "power values" for how fast the wheel spins and in what direction.

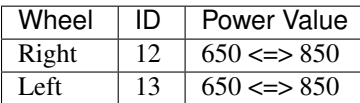

The power values dictate how fast the wheel spins in a certain direction. Think of a number line where 650 and 850 are at the ends and 750 is the center.

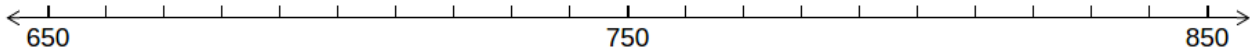

Consider 750 to be the neutral value. This means if you set a wheel to a value of 750 it shouldnt move.

If you set a wheel to either 650 or 850 then it will move at full power in a certain direction.

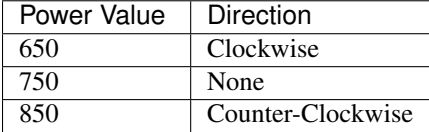

#### <span id="page-22-1"></span>**8.1 Moving Forward**

In order to move the robot forward we need to spin each wheel either counter-clockwise or clockwise but not the same. Running this code below will make the wheels move in a very short burst.

PULSOUT 13, 850 PULSOUT 12, 650

To continuously go forwards for a small time we program it like so:

```
1 i VAR WORD
\overline{2}3 FOR i=1 TO 100
4 PULSOUT 13, 850
5 PULSOUT 12, 650
6 NEXT
```
### <span id="page-23-0"></span>**8.2 Moving Backwards**

We have the same idea as moving forwards except the values are flipped.

PULSOUT 13, 650 PULSOUT 12, 850

And again to continuously go backwards for a small time we program it like so:

```
1 i VAR WORD
2
3 FOR i=1 TO 100
4 PULSOUT 13, 650
5 PULSOUT 12, 850
6 NEXT
```
# <span id="page-23-1"></span>**8.3 Turning**

There are 2 approaches to turning your robot.

- 1. Pivot Turn
- 2. Spin Turn

This diagram helps to explain the key differences:

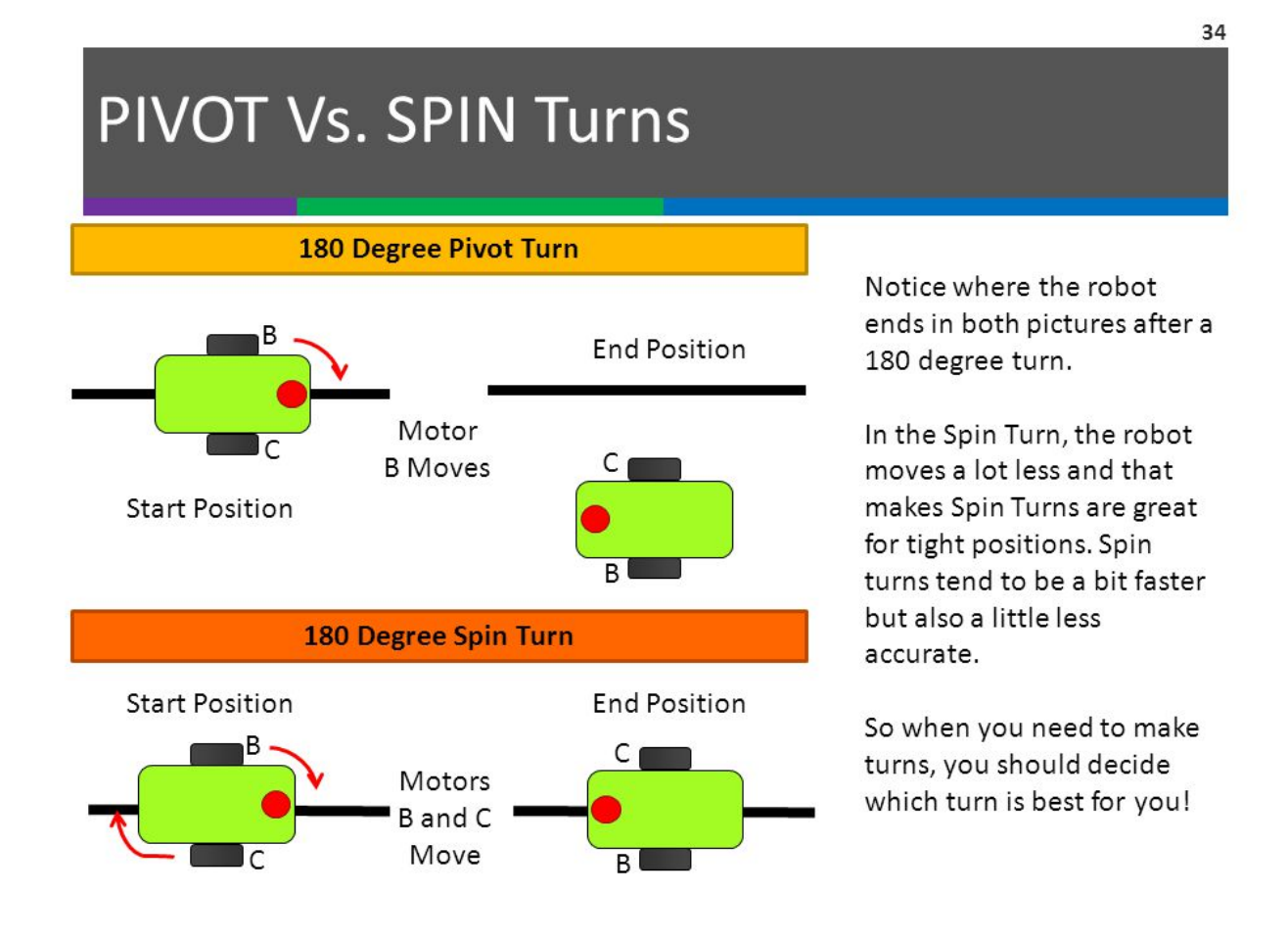

Ultimately what type of turns you want to perform is up to you. Just make sure you're consistent with the type of turns you perform.

#### <span id="page-24-0"></span>**8.3.1 Pivot Turn**

Depending on the wheel you want to pivot about influences what code to use.

Pivot about Left Wheel:

```
1 i VAR WORD
\overline{2}3 FOR i=1 TO 100
4 PULSOUT 12, 650
5 NEXT
```
Pivot about Right Wheel:

```
1 i VAR WORD
2
3 FOR i=1 TO 100
4 PULSOUT 13, 650
5 NEXT
```
#### <span id="page-24-1"></span>**8.3.2 Spin Turn**

Spin turns move both wheels in the same direction either clockwise or counter-clockwise.

Spinning in Clockwise direction:

```
1 i VAR WORD
2
3 FOR i=1 TO 100
4 PULSOUT 13, 650
5 PULSOUT 12, 650
6 NEXT
```
Spinning in Counter-Clockwise direction:

```
1 i VAR WORD
2
3 FOR i=1 TO 100
4 PULSOUT 13, 850
5 PULSOUT 12, 850
6 NEXT
```
#### <span id="page-24-2"></span>**8.4 Practice**

I'd like to challenge you to program your robot to move forward, spin in some direction, and then backup with what you've learned so far. In addition, you should try to practice more by programming your own little movement sequence.

#### **Subroutines**

<span id="page-26-0"></span>Imagine you have a "special piece of code" that's 10 lines long. And you have to use it 7 times in your program. Now, it's not too hard to copy and paste but one can imagine that having to paste 70 lines of the same code can be repetitive and ultimately "ugly". Ugly in the sense that you shouldn't have to repeat yourself.

There is a rule in programming that goes: DON'T REPEAT YOURSELF (DRY)

With subroutines, you can use the same piece of code without copy and pasting.

The structure of a subroutine is as follows:

```
1 YourSubroutineName:
2 (Code)
  3 RETURN
```
#### <span id="page-26-1"></span>**9.1 Example**

5

```
1 MySubroutine:
2 DEBUG "Hello there!", CR
3 DEBUG "This is a subroutine", CR
4 RETURN
```
To call and execute a subroutine you use the GOSUB keyword:

```
1 Main:
2 DEBUG "We're inside Main... Calling MySubroutine", CR
3 GOSUB MySubroutine
4 END
6 MySubroutine:
7 DEBUG "Hello there!", CR
8 DEBUG "This is a subroutine", CR
9 RETURN
```
#### <span id="page-26-2"></span>**9.2 Calculating the area of a square**

We can use variables within subroutines like so:

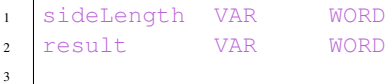

```
4 Main:
s sideLength = 506 GOSUB calcSquareArea
7
8 sideLength = 75
9 GOSUB calcSquareArea
10
11 sideLength = 100
12 GOSUB calcSquareArea
13
14 END
15
16 calcSquareArea:
17 DEBUG DEC "Calculating Area with side legnth: ", sideLength, CR
18 result = sideLength * sideLength ' area = l x w
19 DEBUG DEC "Result: ", result, CR
20 RETURN
```
# <span id="page-27-0"></span>**9.3 Conclusion**

Subroutines are a good way to organize and cleanup your code. If you have parts where you need to constantly repeat yourself than put it into a subroutine! There is no limit to how many times you can call a subroutine.

# <span id="page-27-1"></span>**9.4 Practice**

Create a movement sequence again but this time using subroutines. You should notice you're code should look a lot cleaner this time around.

# **Whiskers**

<span id="page-28-0"></span>Whiskers are one of the components included in the robot kit. Whisker sensors allow the robot to detect obstacles when it bumps into them.

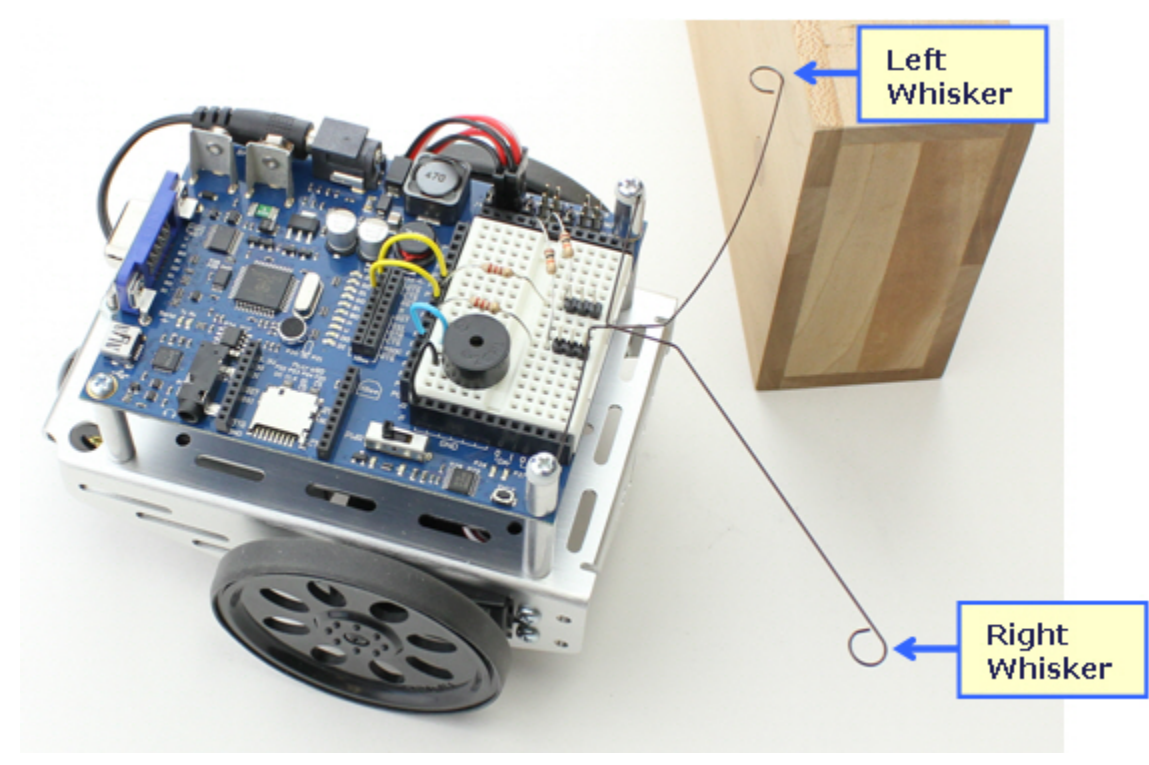

Whisker values are accessed via IN5 and IN7

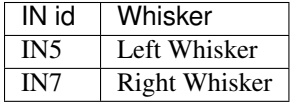

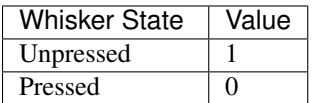

### <span id="page-29-0"></span>**10.1 Example: Outputting values when pressed**

```
1 left_whisker VAR Bit
2 right_whisker VAR Bit
4 Main:
5 DO
6 left_whisker = IN5
7 right_whisker = IN7
9 IF (left_whisker = 0) AND (right_whisker = 0) THEN
10 DEBUG "Both Whiskers were pressed!"
11 ELSEIF (left_whisker = 0) THEN
12 DEBUG "Left Whisker was pressed!"
13 ELSEIF (right_whisker = 0) THEN
14 DEBUG "Right Whisker was pressed!"
15 ELSE
16 DEBUG "No Whiskers are pressed..."
17 ENDIF
18 LOOP
```
#### <span id="page-29-1"></span>**10.2 Example: Utilizing the whiskers**

```
1 left_whisker VAR Bit
2 right_whisker VAR Bit
3 pulse_count VAR Byte
4
5 Main:
6 left_whisker = IN5
7 right_whisker = IN7
8
9 DO
10 IF (left_whisker = 0) AND (right_whisker = 0) THEN
11 ' Left and Right whiskers are pressed so we back up and make a U-turn by default
12 | A U-turn is just 2 left turns
13 GOSUB Back_Up
14 GOSUB Spin_Turn_Left
15 GOSUB Spin_Turn_Left
16 ELSEIF (left_whisker = 0) THEN
17 GOSUB Back Up
18 GOSUB Spin_Turn_Right
19 ELSEIF (right_whisker = 0) THEN
20 GOSUB Back_Up
21 GOSUB Spin_Turn_Left
22 ELSE
23 ' here the whiskers are NOT in contact with a wall so we pulse forward
24 GOSUB Pulse_Forward
25 ENDIF
26 LOOP
27
28
29 Pulse_Forward:
30 PULSOUT 13,850
31 PULSOUT 12,650
32 RETURN
```

```
33
34 Spin_Turn_Left:
35 FOR pulse_count = 0 TO 50
36 PULSOUT 13, 650
37 PULSOUT 12, 650
38 NEXT
39 RETURN
40
41 Spin_Turn_Right:
42 FOR pulse_count = 0 TO 50
43 PULSOUT 13, 850
44 PULSOUT 12, 850
45 NEXT
46 RETURN
47
48 Back_Up:
49 FOR pulse_count = 0 TO 50
50 PULSOUT 13, 650
51 PULSOUT 12, 850
52 NEXT
53 RETURN
```
# <span id="page-30-0"></span>**10.3 Conclusion**

Whiskers are a good way to detect obstacles in front of the robot. However, whiskers aren't the best way to detect obstacles. There are some quirks of the whiskers bending in weird ways and which makes them less reliable. In the next section we will cover Infrared Sensors which offer much more in terms of depth perception and field of view (fov).

#### **Infrared Sensors**

<span id="page-32-0"></span>Infrared sensors are the best sensors included in the robot kit. They offer more reliability since they don't bend or lose shape over time like the Whiskers. They work in the same way that whiskers work in terms of whether an obstacle is detected or not detected.

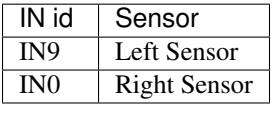

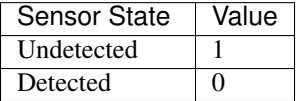

### <span id="page-32-1"></span>**11.1 Example: Outputting values when detected**

```
1 left_ir_sensor VAR Bit
2 right_ir_sensor VAR Bit
3
4 Main:
5 DO
6 FREQOUT 8, 1, 38500
7 left_ir_sensor = IN9
8
9 FREQOUT 2, 1, 38500
10 right_ir_sensor = INO
11
12 IF (left_ir_sensor = 0) AND (right_ir_sensor = 0) THEN
13 DEBUG "Both sensors detected something!"
14 ELSEIF (left_ir_sensor = 0) THEN
15 DEBUG "Left IR sensor detected something!"
16 ELSEIF (right_ir_sensor = 0) THEN
17 DEBUG "Right IR sensor detected something!"
18 ELSE
19 DEBUG "No detection..."
20 ENDIF
21 LOOP
```
#### <span id="page-32-2"></span>**11.2 How IR detection works**

I want to explain what this block of code does inside the DO-LOOP:

```
1 FREQOUT 8, 1, 38500
2 left_ir_sensor = IN9
3
4 FREQOUT 2, 1, 38500
5 right_ir_sensor = IN0
```
FREQOUT makes the IR LED shoot a 38.5 kHz IR signal outwards. Think of it like laser blasters from star wars.

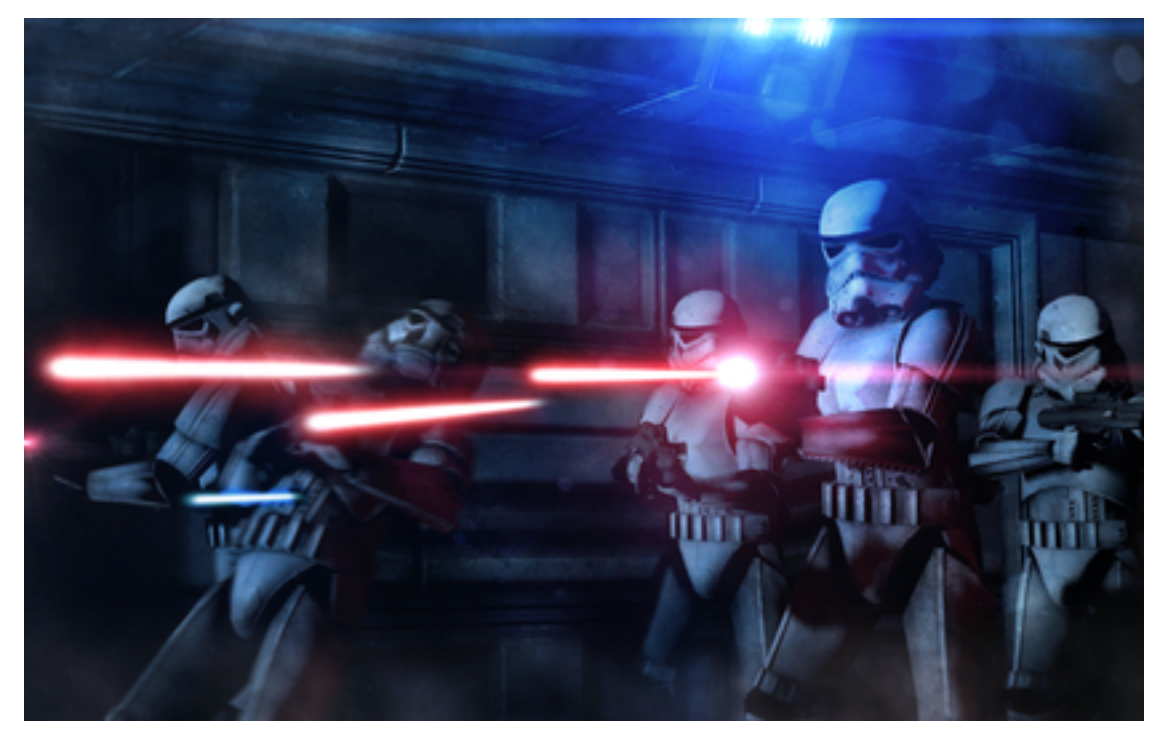

Now, lets say that signal bounces off a wall like deflecting the laser in star wars.

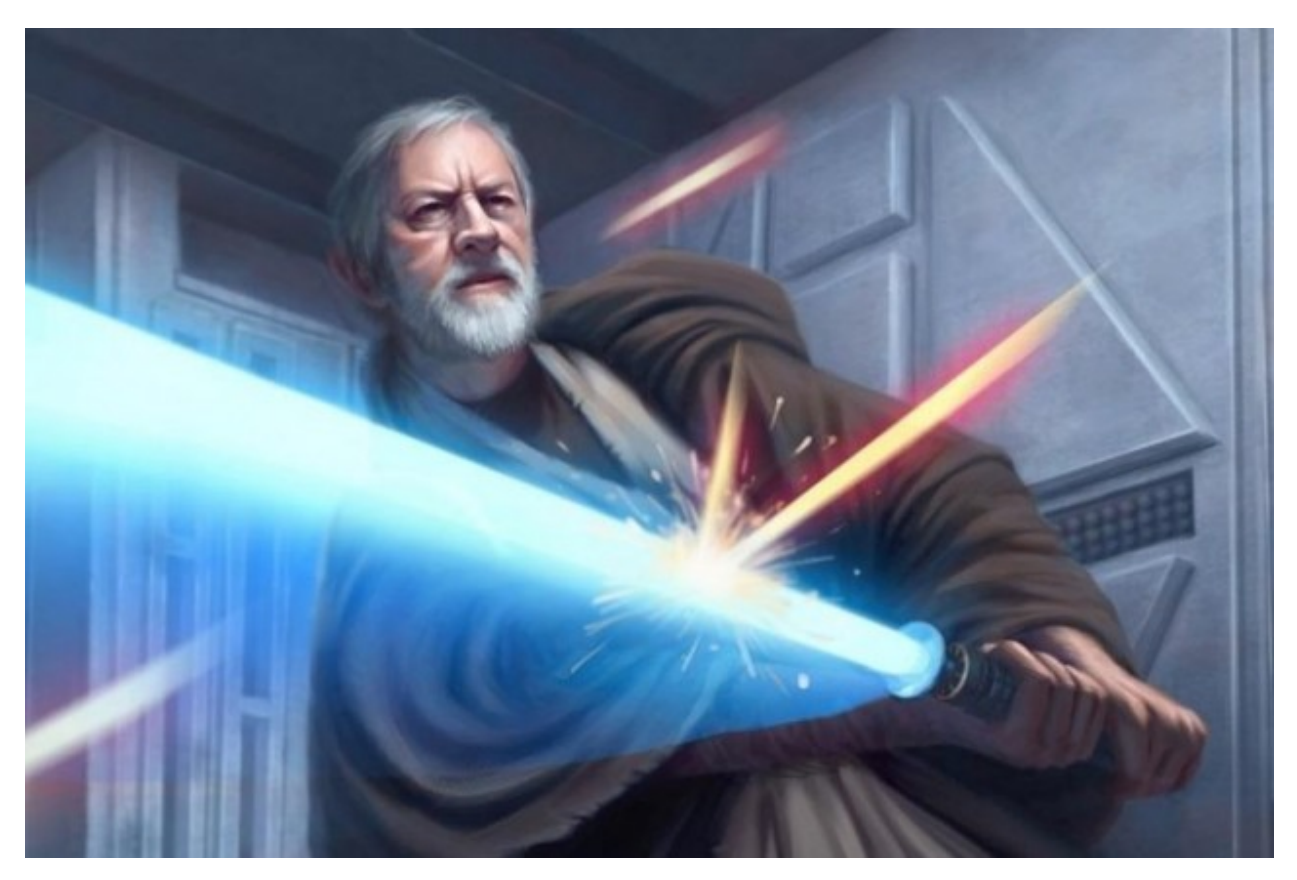

The last thing to do is catch the signal in the IR Reciever. Which now makes so we can detect if there is an object ahead of us or not!

Here's a pretty good diagram of what I mean:

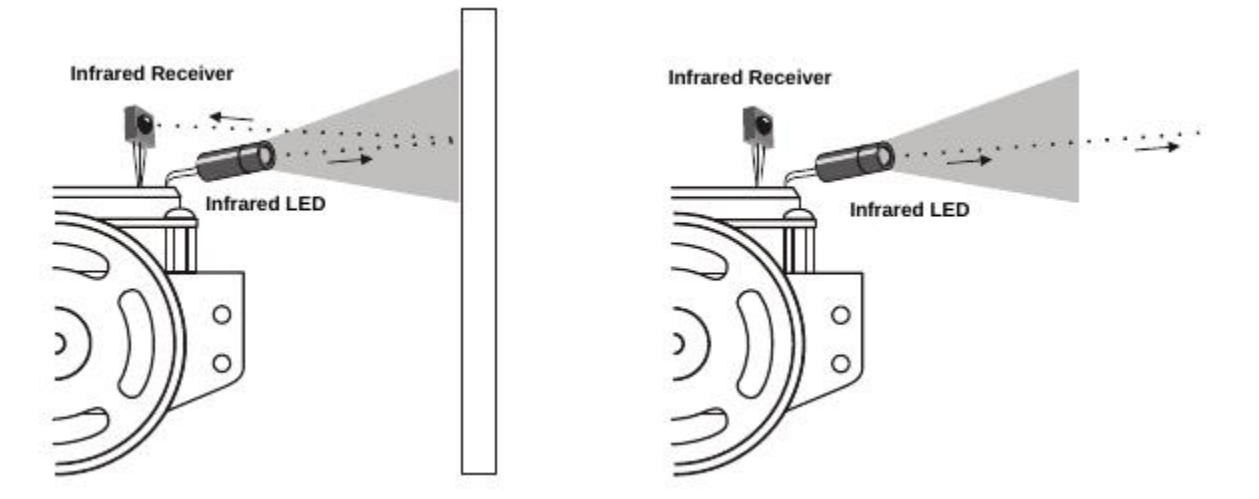

# <span id="page-34-0"></span>**11.3 Example: Utilizing the IR Sensors**

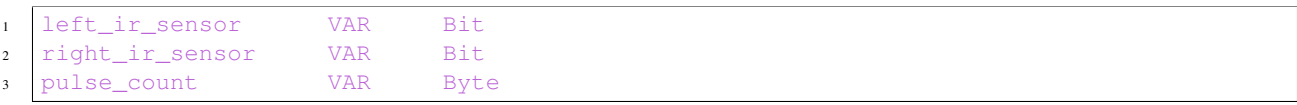

```
4
5 Main:
6 DO
7 | FREQOUT 8, 1, 38500
8 left_ir_sensor = IN9
\overline{9}10 FREQOUT 2, 1, 38500
11 right_ir_sensor = INO
12
13 IF (left_ir_sensor = 0) AND (right_ir_sensor = 0) THEN
14 | Left and Right IR sensors detected so we back up and make a U-turn by default
15 ' A U-turn is just 2 left turns
16 GOSUB Back Up
17 GOSUB Spin_Turn_Left
18 GOSUB Spin_Turn_Left
19 ELSEIF (left_ir_sensor = 0) THEN
20 GOSUB Back_Up
21 GOSUB Spin_Turn_Right
\sum_{22} ELSEIF (right ir sensor = 0) THEN
23 GOSUB Back_Up
24 GOSUB Spin_Turn_Left
25 ELSE
26 ' here the IR Sensors DONT detect anything so we pulse forward
27 GOSUB Pulse_Forward
28 ENDIF
29 LOOP
30
31
32 Pulse_Forward:
33 PULSOUT 13,850
34 PULSOUT 12,650
35 RETURN
36
37 Spin_Turn_Left:
38 FOR pulse_count = 0 TO 50
39 PULSOUT 13, 650
40 PULSOUT 12, 650
41 NEXT
42 RETURN
43
44 Spin_Turn_Right:
45 FOR pulse_count = 0 TO 50
46 PULSOUT 13, 850
47 PULSOUT 12, 850
48 NEXT
49 RETURN
50
51 Back_Up:
52 FOR pulse_count = 0 TO 50
53 PULSOUT 13, 650
54 PULSOUT 12, 850
55 NEXT
56 RETURN
```
#### <span id="page-36-0"></span>**11.3.1 Important notes about Example: Utilizing the IR Sensors**

The way the subroutines are coded is that they have set amounts for how much the robot will turn or backup. This isn't the most optimized way to navigate through a maze. You run the risk of either overshooting your turn or not turning enough. These risks should be very concerning to you even if they aren't!

#### <span id="page-36-1"></span>**11.4 Example: Optimizing the use of IR Sensors**

5

10

13

31

```
1 left_ir_sensor VAR Bit
2 right ir sensor VAR Bit
3 pulse_left VAR Word
4 pulse_right VAR Word
6 Main:
7 DO
8 FREQOUT 8, 1, 38500
9 left_ir_sensor = IN9
11 FREQOUT 2, 1, 38500
12 right_ir_sensor = INO
14 IF (left_ir_sensor = 0) AND (right_ir_sensor = 0) THEN
15 ' Both sensors detect something so we back up
16 pulse_left = 650
17 pulse_right = 850
18 ELSEIF (left_ir_sensor = 0) THEN
19 We pulse spin-turn the wheels to the right
20 pulse_left = 850
21 pulse_right = 850
22 ELSEIF (right_ir_sensor = 0) THEN
23 We pulse spin-turn the wheels to the left
24 pulse_left = 65025 pulse_right = 65026 ELSE
27 | Vie pulse forward
28 pulse_left = 850
29 pulse_right = 650
30 ENDIF
32 ' Apply the pulse to the wheels
33 PULSOUT 13, pulse_left
34 PULSOUT 12, pulse_right
35 LOOP
```
#### <span id="page-36-2"></span>**11.4.1 Notes about Example: Optimizing the use of IR Sensors**

This is a much more accurate way to traverse a maze. Since changes to the direction the robot is moving is now done in single pulses. We get a much more reliable way to move throughout the maze. Now we don't have to worry about turning too much or too little!

# <span id="page-37-0"></span>**11.5 Conclusion**

The IR sensors are reliable and are the ones I encourage you to use. One thing that I'd like to take a moment to address is that you can change the signal frequency at which the IR transmitter sends. Increasing or decreasing has effects on the distance at which an object can be detected.

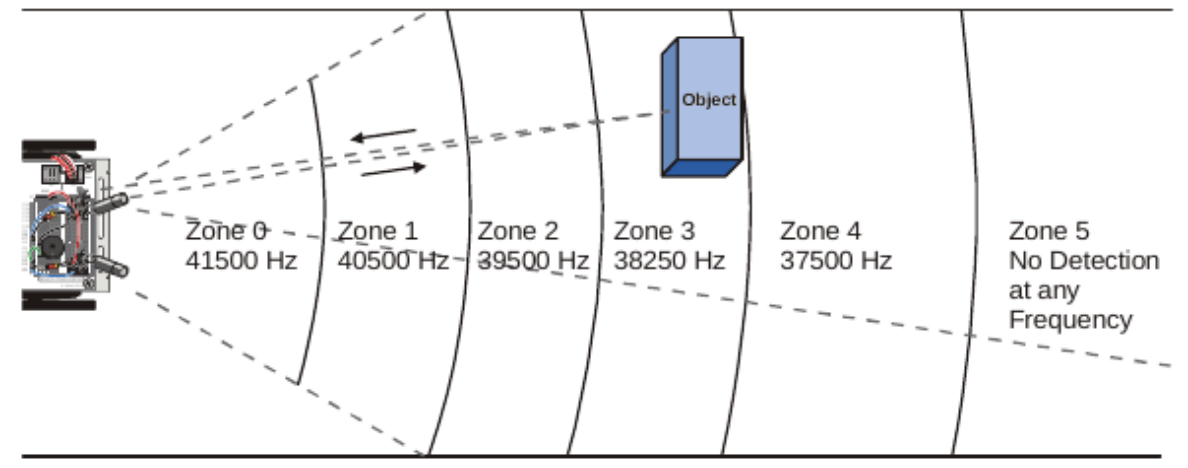

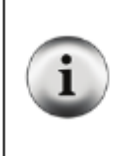

You might be wondering why the value of zone 4 is 37.5 kHz and not 38.5 kHz. The reason they are not the values that you would expect based on the % sensitivity graph is because the FREQOUT command transmits a slightly more powerful signal at 37.5 kHz than it does at 38.5 kHz. The frequencies listed in Figure 8-2 are frequencies you will program the BASIC Stamp to use to determine the distance of an object.

#### For example:

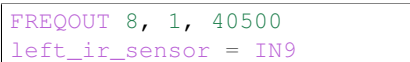

# **Competition Files**

<span id="page-38-0"></span>Here you can find all the files used in the competion from previous years. Click to download the files!

# <span id="page-38-1"></span>**12.1 2016**

- 1. Cha-Cha-Slide.bs2
- 2. Dance.bs2

# **Contact**

<span id="page-40-0"></span>If you have any questions then feel free to send me an email and I'll try to get back to you as soon as possible:

rogelio\_negrete@live.com

**CHAPTER 14**

**Indices and tables**

- <span id="page-42-0"></span>• genindex
- modindex
- search